Étape 1 : Allez sur le site *ensap.gouv.fr* puis accédez à votre compte, l'identifiant est votre numéro de sécurité sociale, votre mot de passe a été choisi lors de la création de votre compte ENSAP, le cas échéant, il faut ouvrir votre espace.se-unsa.org P Webmail de l'académie de Dijon X Accueil | ensap.gouv.fr  $\leftarrow \rightarrow$  $\epsilon$ https://ensap.gouv.fr/web/accueilnonconnecte  $0+$   $\sqrt{7}$ ensap.gouv.fr un site de la Direction générale des Finances publiques MINISTÈRE DE L'ACTION L'espace numérique sécurisé de l'agent public de l'État **Accueil** L'espace numérique sécurisé de l'agent public l'accède à mon espace sécurisé **Bienvenue** Identifiant Dans le cadre de la promotion des services à 285 (N° de sécurité sociale 15 destination des agents de l'Etat et de ses mesures caractères) de simplification, la Direction Générale des Mot de passe Finances Publiques met à votre disposition un .......... ensemble de services en ligne dans un espace ! Attention, après 3 tentatives de connexion infructueuses, l'accès à numérique sécurisé. votre espace sera momentanément bloqué. Découvrez l'ENSAP en images en visualisant cette vidéo f2 Accéder à mon espace  $R^2 \sim$   $\leftrightarrow$  (= 4) (  $\frac{13:09}{03/11/2018}$ ∴ Taper ici pour rechercher T٣

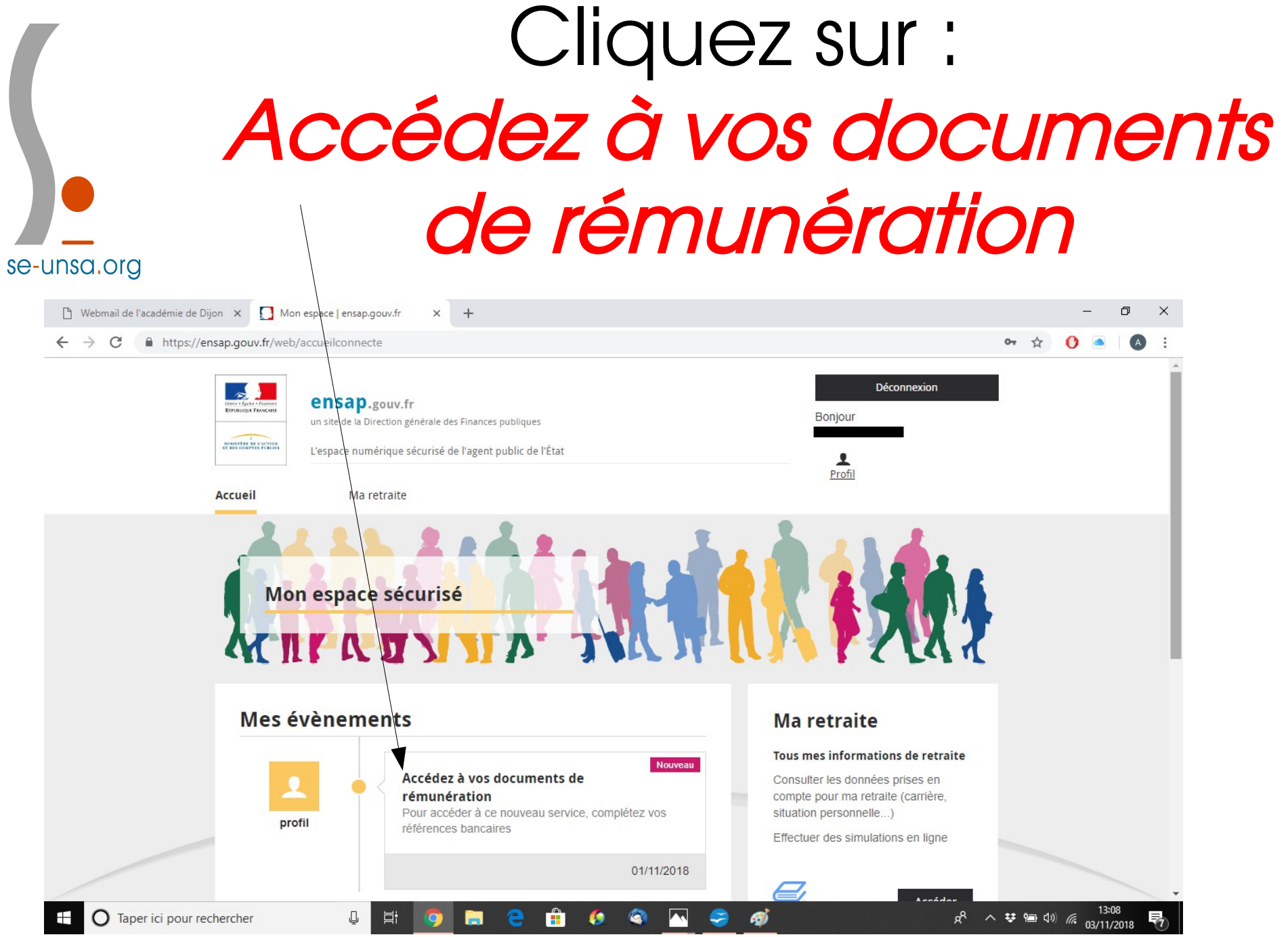

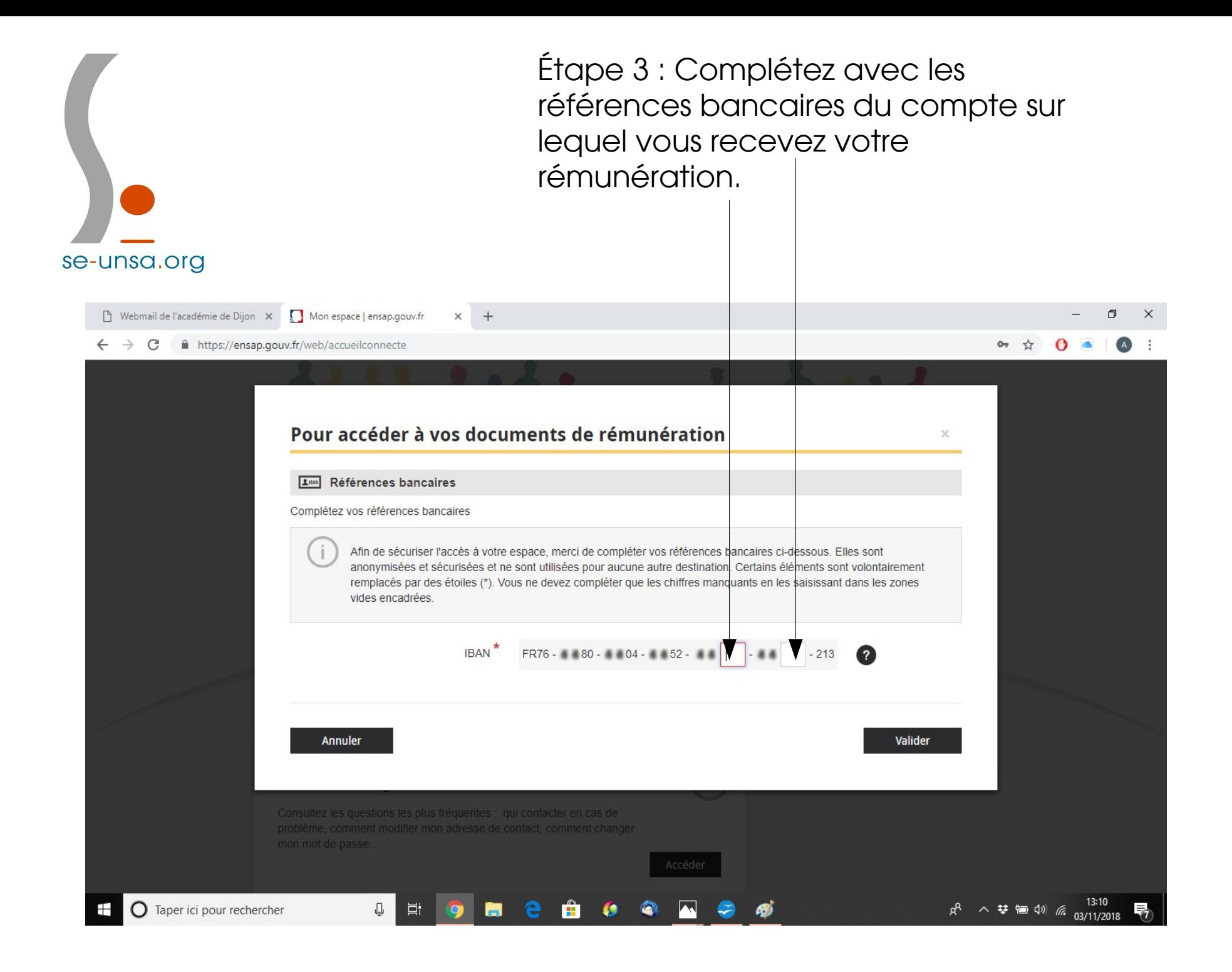

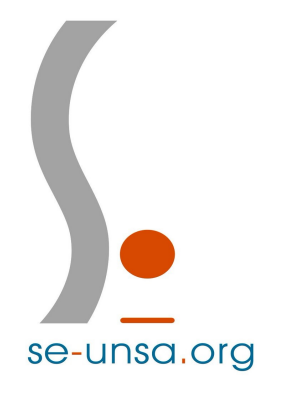

Dernière étape : Suite à l'entrée des chiffres manquants de votre IBAN, un message vous confirmera vos données. Vos bulletins de salaires numérisés depuis décembre 2016 seront disponibles sous 24 h à 48 h.

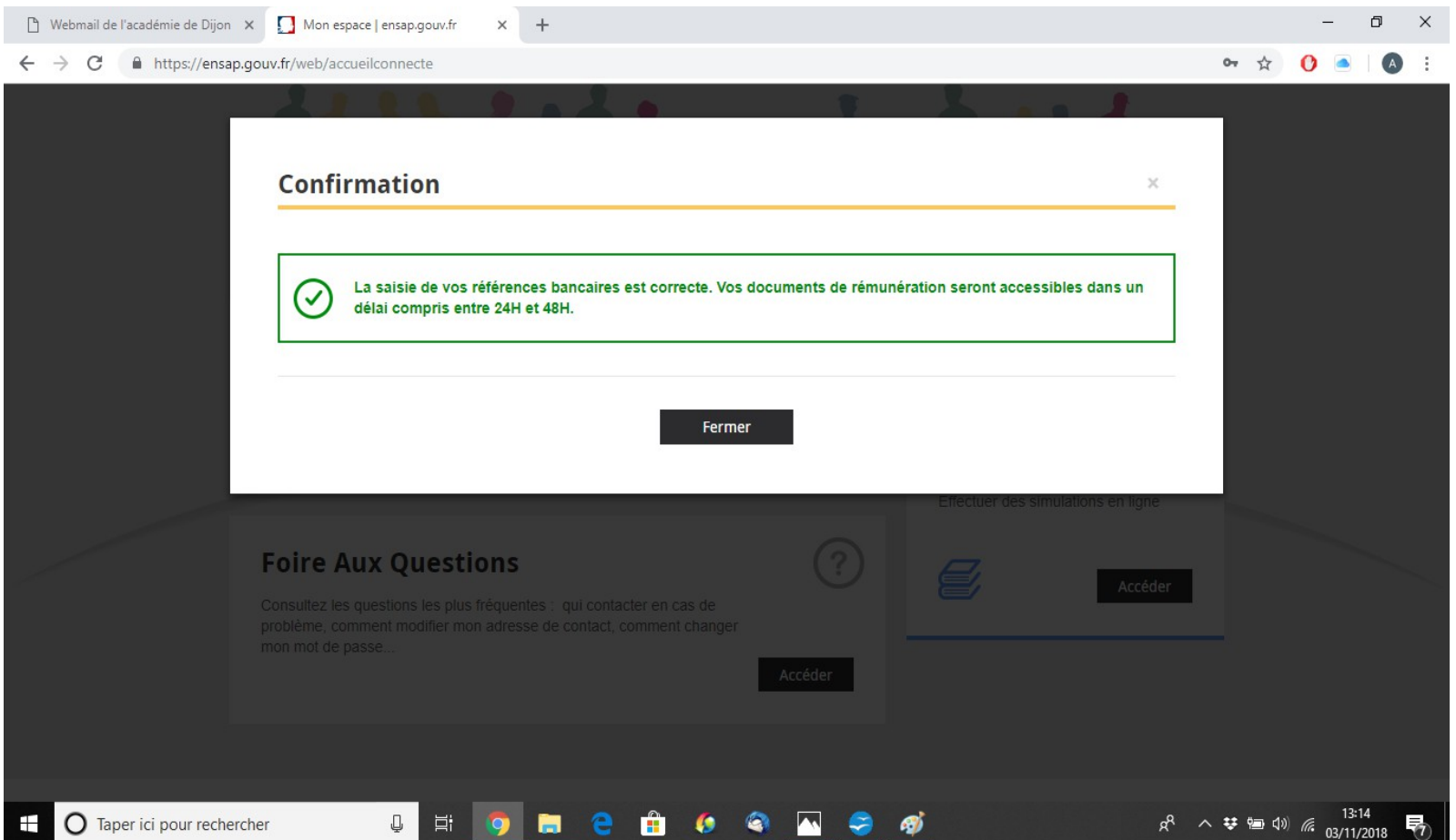